## **Accedere a MEMBERS**

**come effettuare l'accesso alla Web App**

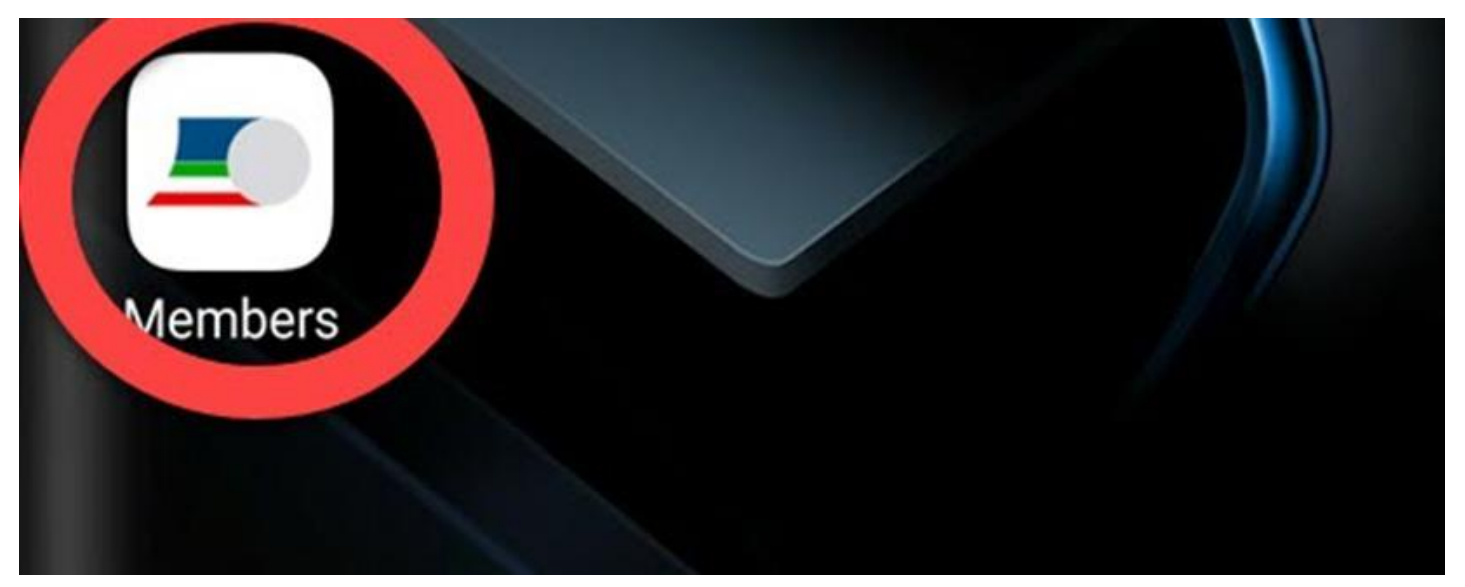

**Hai diversi modi per accedere a members per la prima volta: Puoi utilizzare la fotocamera del tuo smatphone per leggere il Qrcode.**

**Digitare nel browser l'indirizzo diretto [https://members.federciclismo.it](https://members.federciclismo.it/)**

**Utilizzare i link presenti sul sito federale federciclismo.it**

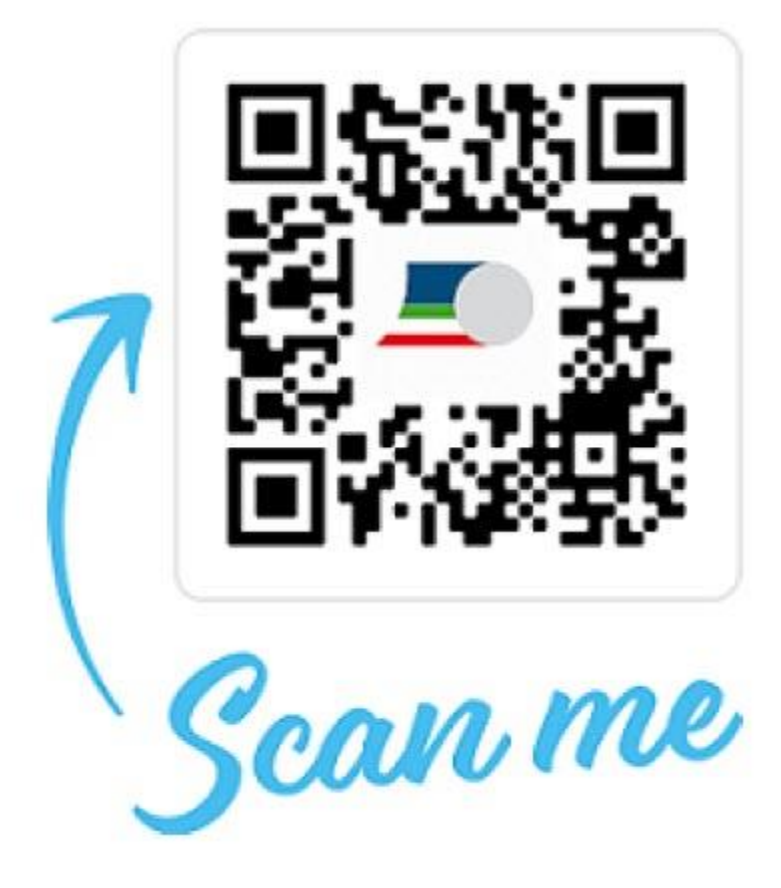

Arrivati per la prima volta alla pagina di "Members", se si sta utilizzando uno smartphone o un tablet, il sistema vi chiederà di aggiungere un'icona alla schermata home (Fig 1).

Accettate, proseguite i successivi passaggi ed un collegamento alla web app verrà aggiunto tra le icone delle applicazioni dello smartphone (Fig 2).

Da questo momento potrai accedere semplicemente utilizzando quel collegamento (Fig 3).

**Se non ricevete la richiesta di aggiunta collegamento** potete fare questa operazione semplicemente

aprendo le opzioni del browser selezionando "Aggiungi alla schermata Home" (Fig 4)

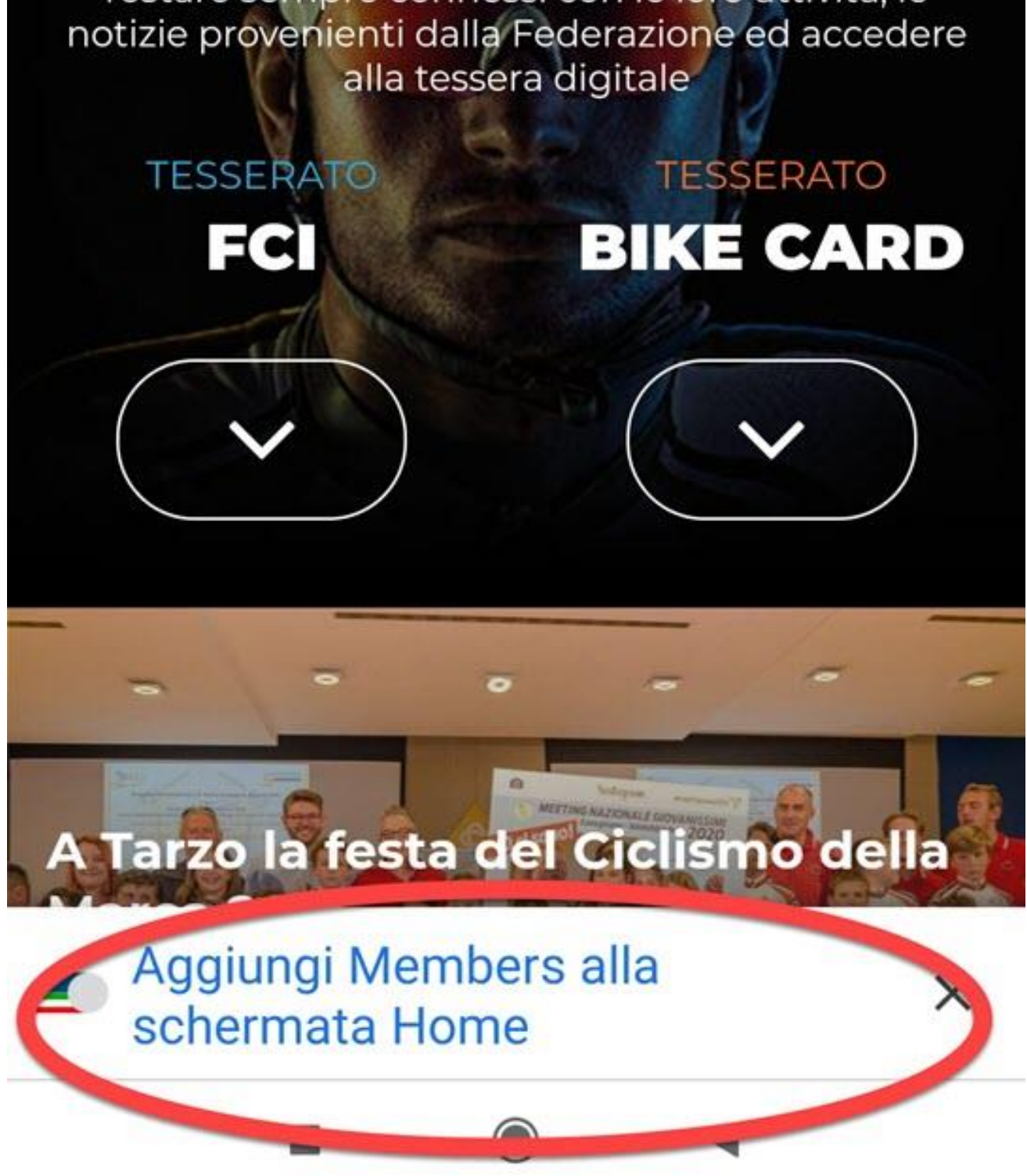

**[Fig 1: Aggiungi collegamento alla Home](https://fci.shbcdn.com/blobs/full/d/6/0/a/d60aabf5-ead6-428e-a857-b1ff071e18a3.jpg?_637090770829059676)**

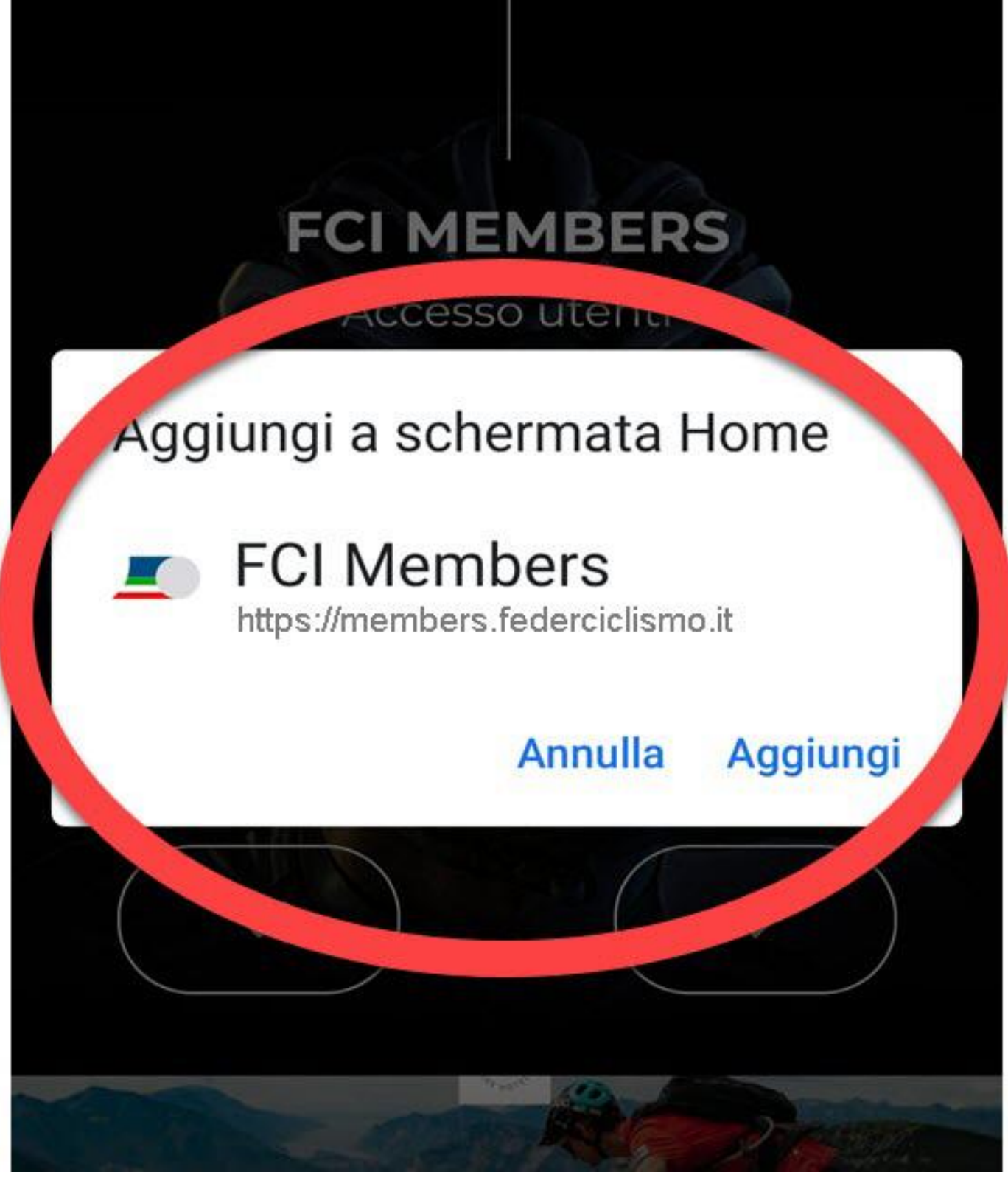

**[Fig 2: Accetta per aggiungere](https://fci.shbcdn.com/blobs/full/f/5/a/a/f5aa9709-bda3-47af-b756-0fabaadaada2.jpg?_637099282865980131)**

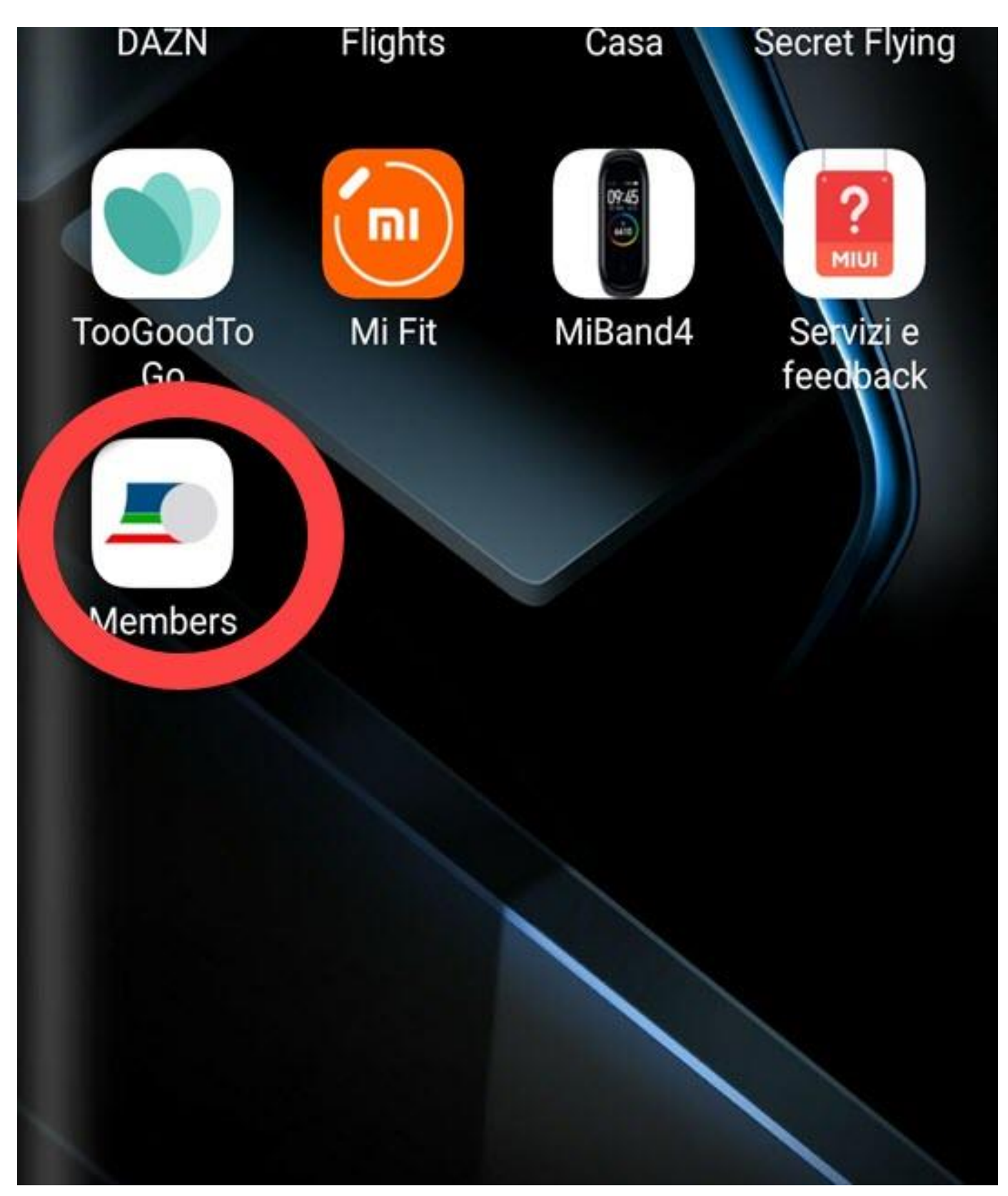

**[Fig 3: il collegamento tra le tue applicazioni](https://fci.shbcdn.com/blobs/full/c/f/2/2/cf22b05e-96f4-4fa0-92e6-a458461e6903.jpg?_637090775392455053)**

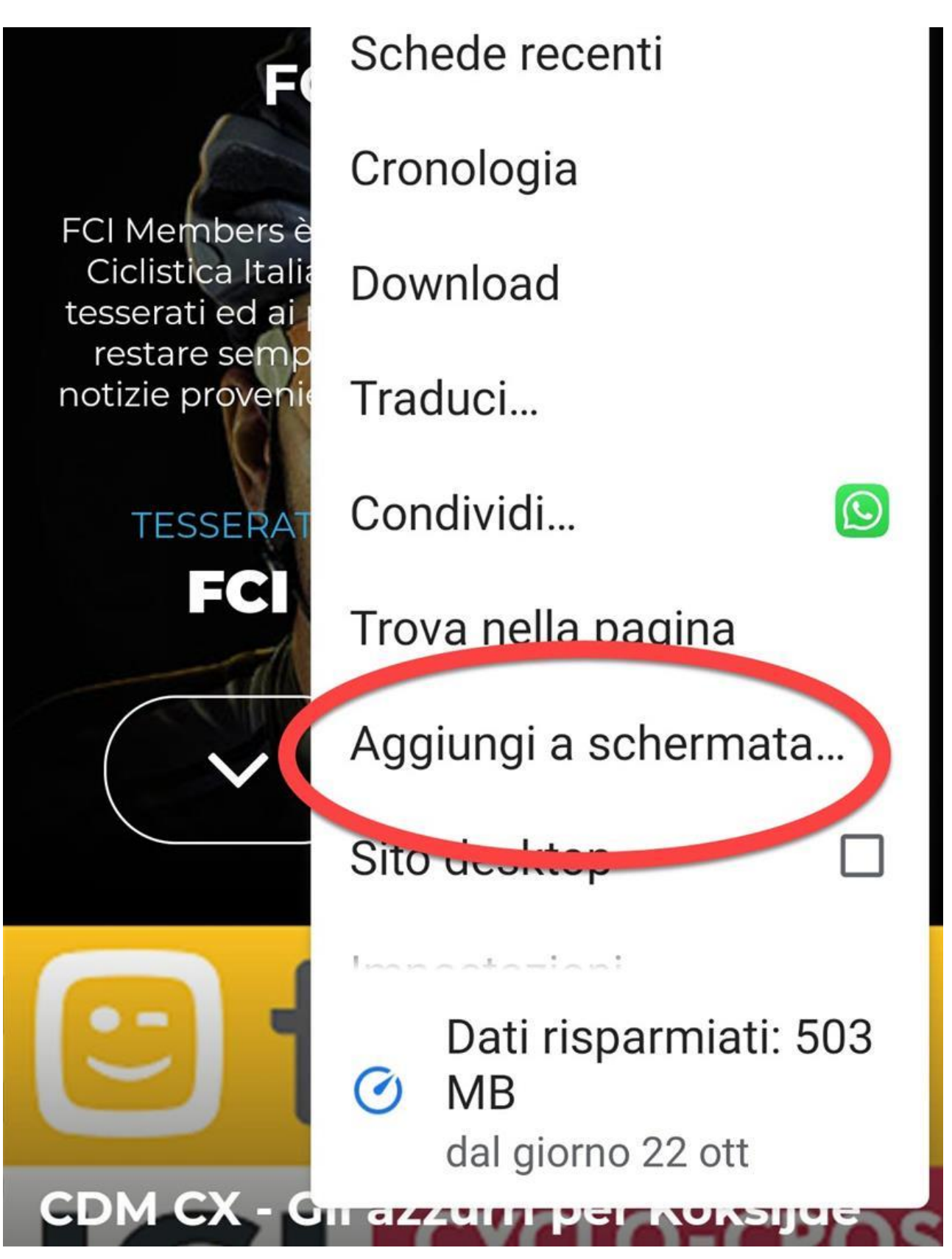

**[Fig 4: Aggiungi tramite opzioni del browser](https://fci.shbcdn.com/blobs/full/3/1/8/9/3189e5be-7db0-4e22-a34d-d913299e9bd7.jpg?_637099304700113119)**

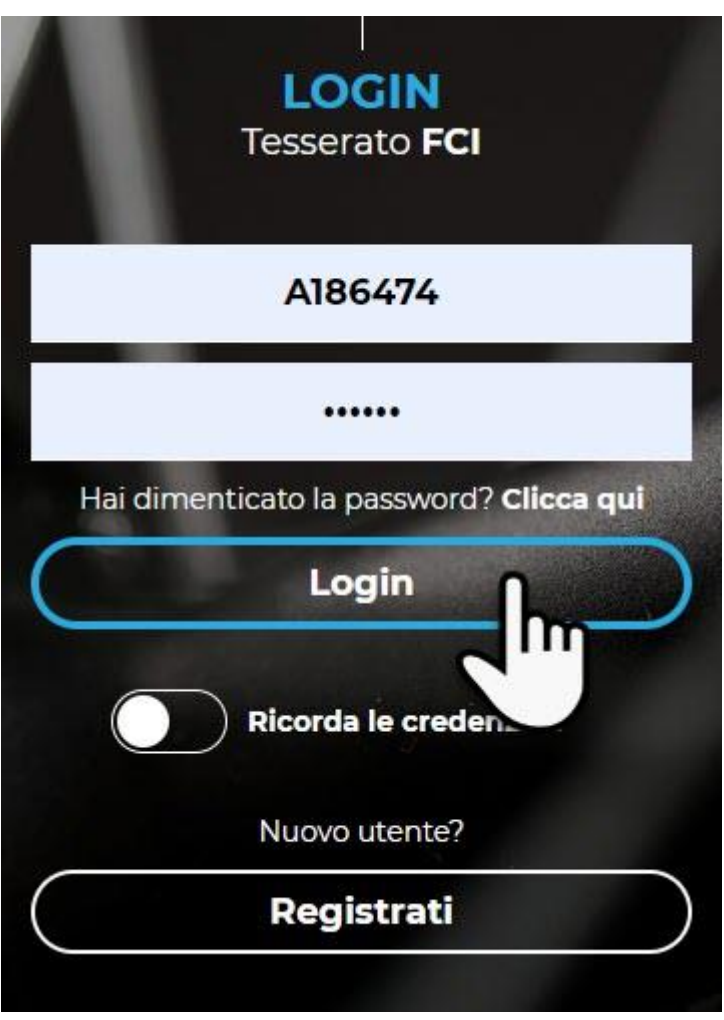

**[login con n. tessera e password](https://fci.shbcdn.com/blobs/full/b/b/8/0/bb80df5d-e8a5-4558-9fc7-9dbc5a92ebdd.jpg?_637090797679981145)**

Per aprire la tua pagina personale scegli la voce FCI e procedi all'accesso.

Se hai già una registrazione a **Federciclismo.it** potrai utilizzare le credenziali che già possiedi: **numero di tessera** e **password**.

In caso contrario, procedi con la registrazione.

Ti occorrono il **numero di tessera**, la **data di nascita** e l'**indirizzo mail** che hai indicato nel tesseramento.

Se sei già registrato ma non ricordi la password puoi aggiornarla con la procedura di recupero.

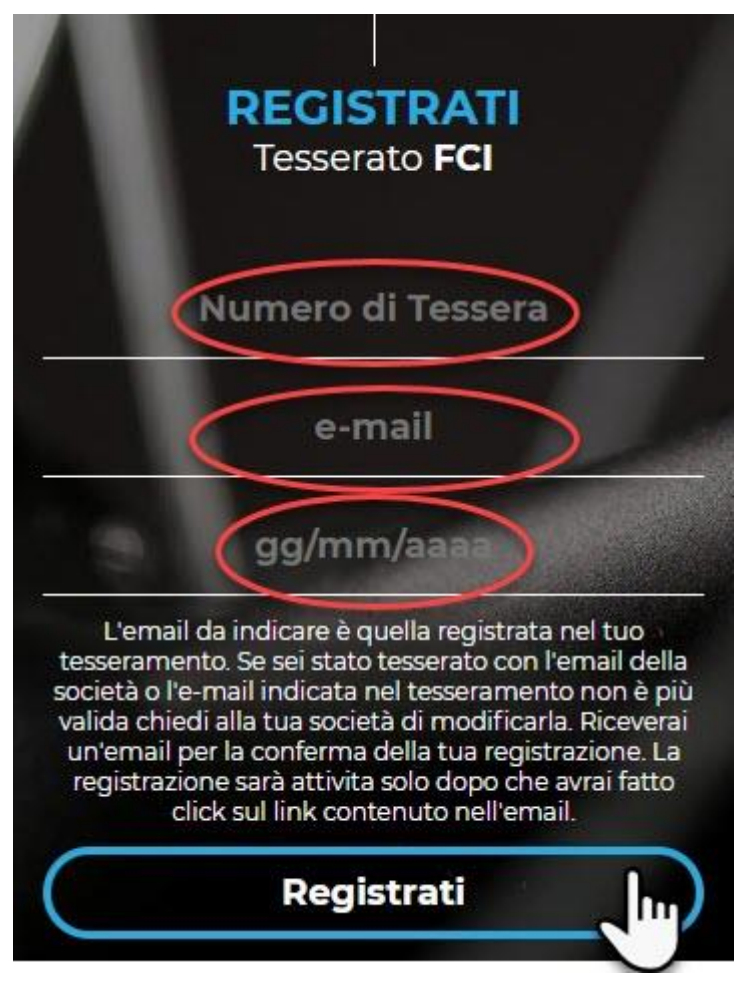

## **[procedura di registrazione](https://fci.shbcdn.com/blobs/full/1/b/9/c/1b9cf5a9-d461-46f6-a476-d15922aae2b0.jpg?_637090798018103567)**

Alla prima registrazione riceverai una mail con un link di attivazione e potrai scegliere la tua password.